# **Uma soluc¸ao˜ segura e escalav´ el para Acesso Remoto VPN**

**Edmar R. S. de Rezende** - **, Paulo L. de Geus**

 $^1$ Instituto de Computação Universidade Estadual de Campinas 13083-970 Campinas, SP

edmar@las.ic.unicamp.br, paulo@las.ic.unicamp.br

*Abstract. This work presents a remote access VPN solution using FreeS/WAN software, an Open Source implementation of the IPSec protocol for Linux. This solution wants to address authentication, remote system configuration and intermediary traversal requirements present in common remote access scenarios using IPSec. Due to the significant market share occupied by Microsoft products, some integrated Windows based VPN client solutions are also discussed.*

*Resumo. Neste trabalho e´ apresentada uma soluc¸ao˜ de acesso remoto VPN utilizando o software FreeS/WAN, uma implementac¸ao˜ Open Source do protocolo IPSec* baseada em Linux. Tal solução visa atender a requisitos de autenticação, *configurac¸ao˜ do sistema remoto e passagem por intermediarios ´ apresentados pelos cenarios ´ comuns de acesso remoto utilizando IPSec. Devido a` expressiva parcela de mercado ocupada por produtos Microsoft, tambem´ sao˜ abordadas soluc¸oes ˜ integradas de clientes VPN baseados em Windows.*

# 1. **Introdução**

Durante anos, o acesso remoto foi tipicamente caracterizado por usuários remotos acessando recursos privados de uma organização através de uma rede de telefonia pública, com a conexao˜ discada terminando em um Servidor de Acesso Remoto (*Remote Access Server*  $-$  RAS) localizado na rede da organização.

A enorme difusão da Internet e a crescente disponibilidade do acesso de banda larga, em conjunto com o desejo de redução dos altos custos do acesso discado, têm conduzido ao desenvolvimento de mecanismos de acesso remoto baseados na Internet. Esse tipo de acesso remoto, comumente chamado de acesso remoto VPN, utiliza a tecnologia de Redes Privadas Virtuais (VPN), possibilitando que uma infra-estrutura de rede publica, ´ como a Internet, seja utilizada como backbone para a comunicação entre o usuário remoto e a rede privada.

Na maioria dos casos, o usuário remoto acessa primeiramente um Provedor de Acesso a` Internet (*Internet Service Provider* – ISP), e em seguida estabelece uma conexao˜ virtual adicional sobre a Internet até a rede privada, como mostrado na Figura 1. Isto significa que o endereco IP do cliente remoto será atribuído dinamicamente pelo ISP. O mesmo é válido para muitos usuários remotos que acessam a Internet de suas casas através

Financiado por Robert BOSCH Ltda.

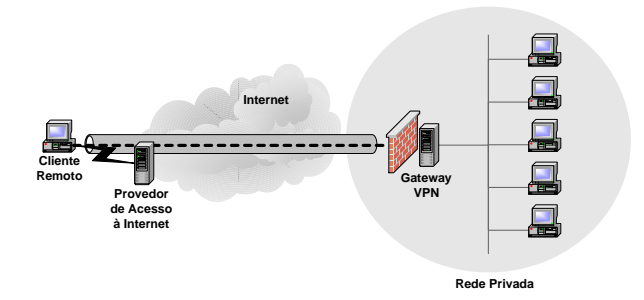

**Figura 1: Acesso Remoto VPN**

de uma conexão permanente DSL ou cablemodem, onde frequentemente uma mudanca de endereço IP diária é forçada pelo operador da rede. De uma forma geral, na maioria dos cenários possíveis de acesso remoto, mesmo que o endereço IP do sistema cliente não seja totalmente dinâmico, raramente haverá garantias de utilização de um endereco IP fixo ou previamente conhecido.

Baseado nessas características, é possível identificar algumas categorias básicas de requisitos relevantes para os cenários de acesso remoto como a autenticação dos extremos do túnel (Secão 2), a configuração do sistema remoto (Secão 3) e a passagem por intermediários (Seção 4), que devem ser tratadas prioritariamente para o desenvolvimento de uma solução segura e funcional.

Neste trabalho serão detalhados alguns dos aspectos específicos da configuração de uma solução de acesso remoto VPN baseada no uso do software FreeS/WAN<sup>1</sup>, uma implementação Open Source do protocolo IPSec para sistemas Linux, desenvolvida pelo *FreeS/WAN Project.* Além de ser uma alternativa de baixo custo, o FreeS/WAN é uma das implementações IPSec mais populares para plataformas Linux, que conta com a contribuição de desenvolvedores e grupos de pesquisa de diversos países, em um esforço conjunto visando agregar novas funcionalidades a este produto.

Devido à expressiva parcela de mercado ocupada por produtos Microsoft, serão abordadas também algumas soluções de clientes VPN baseados em Windows (Seção 5), principalmente nos sistemas Windows 2000 e Windows XP, devido à presença de suporte nativo ao IPSec nestes produtos.

#### **2. Autenticac¸ao˜ dos extremos do tunel ´**

As características dinâmicas dos cenários de acesso remoto utilizando IPSec [Kent and Atkinson, 1998] impedem que um gateway VPN, que protege o acesso a` rede da organização, identifique o cliente de acesso remoto com base no seu endereço IP. Isto impossibilita o uso de segredos pré-compartilhados como forma de autenticação durante o *Main Mode* do IKE [Harkins and Carrel, 1998], já que a chave de sessão usada para cifrar a identidade na mensagem 5 do IKE, mostrada na Figura 2, depende também do segredo pré-compartilhado. Sem o conhecimento a priori da identidade do cliente que inicia uma conexão, o gateway VPN não pode selecionar o segredo pré-compartilhado correto para decifrar a mensagem 5 do IKE que contém por sua vez a informação necessária para identificar o cliente.

<sup>&</sup>lt;sup>1</sup>Disponível em: <http://www.freeswan.org>.

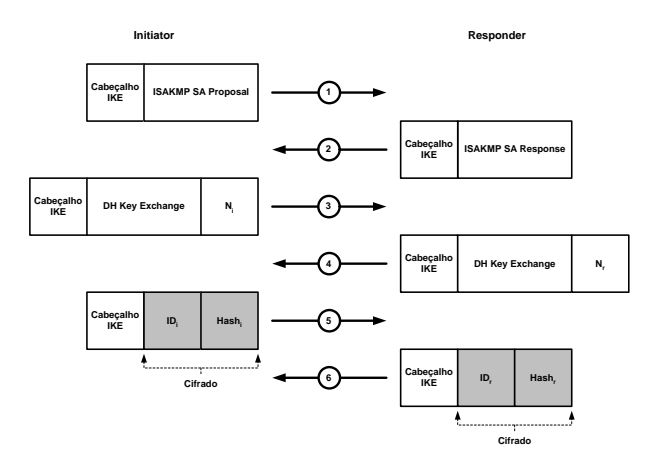

**Figura 2: Main Mode do IKE usando chaves pre-compar ´ tilhadas**

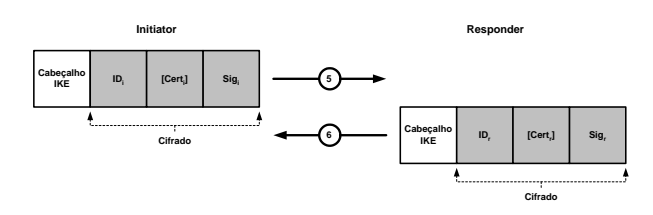

**Figura 3: Main Mode do IKE usando certificados**

Como uma alternativa, o *Aggressive Mode* é frequentemente usado em soluções VPN, sendo a identidade do cliente enviada em claro. Infelizmente o hash da identidade também é transmitido em claro, o que cria uma potencial brecha de segurança, possibilitando um ataque de dicionário off-line sobre o segredo pré-compartilhado que foi usado para assinar o hash.

Assim, para evitar esta potencial fraqueza do *Aggressive Mode* e tambem´ proteger a identidade dos clientes de acesso remoto, deve ser usado o *Main Mode* do IKE com assinaturas e certificados digitais, como mostrado na Figura 3.

Neste cenário de chave pública, a chave de sessão simétrica que cifra a troca IKE iniciada com a mensagem depende somente do segredo Diffie-Hellman estabelecido pelas mensagens 3 e 4. Isso possibilita que o receptor extraia a identidade cifrada, que desta forma pode ser usada para selecionar a chave pública correta necessária para verificar a assinatura. Como uma conveniência, a maioria das implementações VPN envia junto um certificado X.509 contendo a chave pública exigida, de forma que não seja necessário obtêla por outros meios, como por exemplo, uma requisição a um servidor LDAP.

O uso de certificados X.509 normalmente requer a existência de uma Infra-estrutura de Chaves Públicas (ICP) baseada em uma Autoridade Certificadora (AC) que emite e eventualmente revoga certificados de usuários e máquinas. A AC pode também ser executada dentro da empresa ou opcionalmente ser utilizado um centro de confianca oficial. Esta sobrecarga adicional impõe um fardo considerável no desenvolvimento inicial de uma solução VPN. Contudo, esse investimento é compensador, pois o gerenciamento de usuários baseado em certificados é mais escalável em relação a um número crescente de clientes VPN. O uso de certificados de usuário fornece a base ideal para um esquema de controle de acesso sofisticado.

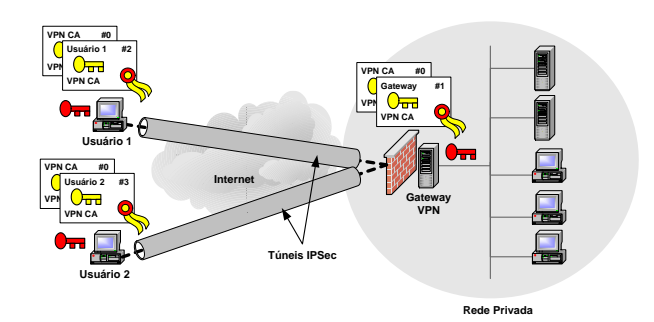

**Figura 4: Autenticac¸ao˜ baseada em certificados X.509**

#### **2.1. Certificados digitais**

No desenvolvimento de VPNs em larga escala, uma maneira viável de realizar a autenticação mútua de ambos os pontos da VPN de uma forma segura e eficiente é usando esquemas baseados em criptografia de chave pública, utilizando certificados digitais. Nestes casos, cada extremo da VPN deve possuir um certificado de usuário ou um certificado de máquina que é enviado ao outro extremo como parte do processo de autenticação no *Main Mode* do IKE. Esta autenticação é baseada em uma assinatura digital gerada cifrando um valor de hash com a chave privada de um dos extremos da VPN. A outra ponta pode então facilmente verificar a assinatura decifrando-a com a chave pública contida no certificado e, em seguida, comparando os hashes.

Para que este processo de autenticação seja seguro, é crucial que exista uma confiança total no certificado da outra ponta. Isto pode ser feito através da inclusão do certificado da AC raiz que emitiu os certificados de usuário e máquina em cada extremo da VPN. A confiança é então transferida para o certificado da AC. Se autoridades certificadoras multi-nível são usadas, então toda a cadeia de certificação deve estar disponível para cada cliente VPN. Os certificados de ACs intermediárias podem ser carregados estaticamente ou ficarem disponíveis através do *Main Mode*.

O FreeS/WAN suporta o uso de certificados X.509 a partir de sua versão 1.99, através da instalação de um patch<sup>2</sup> desenvolvido pelo *Security Group of the Zurich University of Applied Sciences*.

No exemplo apresentado na Figura 4, todos os certificados finais foram emitidos pela autoridade certificadora VPN CA. O certificado da VPN CA deve ser instalado em cada ponto final da VPN para que se estabeleca uma relação de confianca no certificado recebido da outra ponta. Dessa forma, o gateway VPN aceitará qualquer cliente remoto que apresente um certificado de usuário válido emitido pela VPN CA [Steffen, 2003a].

#### **2.2. Identidades Coringa**

De acordo com as especificações do IETF [Piper, 1998], os seguintes tipos de identidade podem ser usados na autenticação do *Main Mode* baseada no uso de certificados X.509:

- ID\_IPV4\_ADDR / ID\_IPV6\_ADDR: Endereço IPv4 ou IPv6
- ID FQDN: Nome de dom´ınio da maquina ´ (*Fully Qualified Domain Name*)
- ID USER FQDN: Identificador de usuario ´ (*Fully Qualified Username*)

 $2$ Disponível em: <http://www.strongsec.com/freeswan/>

#### ID DER ASN1 DN: X.500 *Distinguished Name*

Para clientes VPN com endereços de rede dinâmicos não faz muito sentido usar um endereco IP como identificador, portanto, somente os três últimos tipos de identidade são relevantes.

Identidades enviadas como parte das mensagens 5 e 6 do Main Mode devem estar presentes nos campos correspondentes do certificado X.509, ja´ que a identidade deve estar vinculada a uma chave pública que pode ser usada para checar a assinatura. Se a identidade utilizada for do tipo ID DER ASN1 DN, ela deve estar contida no campo *subject distinguished name* (DN) do certificado, enquanto que identidades do tipo ID FQDN ou ID USER FQDN devem estar contidas no campo *subjectAltName*, uma extensao˜ do X.509v3.

O exemplo a seguir mostra como identidades coringa, representadas pelo caracter "\*", podem ser utilizadas para especificar políticas de controle de acesso mais detalhadas: conn IC

```
right=%any
rightid="C=BR,O=UNICAMP,OU=IC,CN=*"
leftsubnet=10.1.1.0/24
```
A definição de conexão (conn IC), mostrada neste exemplo, restringe o acesso à sub-rede  $10.1.1.0/24$  a qualquer usuario  $(CN=*)$  pertencente ao Instituto de Computação (OU=IC).

O FreeS/WAN tambem´ suporta caracteres coringa nos campos *relative distinguished name* (C=, O=, OU=, CN=, etc.) das identidades do tipo ID\_DER\_ASN1\_DN.

#### **2.3. Listas de Certificados Revogados**

Confiar em um certificado de uma AC raiz significa confiar automaticamente em todos os certificados emitidos por essa AC. Assim, é de extrema importância que uma Lista de Certificados Revogados (LCR) seja mantida pela AC, que gerenciará então uma lista dos números de série de todos os certificados que tenham sido revogados.

A frequência com que uma LCR atualizada é emitida pela AC depende do que foi definido na política de segurança, de forma que os intervalos de emissão podem variar de acordo com a maior ou menor necessidade de impedir o acesso de usuários ou máquinas não-autorizados. O gateway e o cliente VPN devem periodicamente atualizar sua cópia local da LCR de acordo com os intervalos de emissão, carregando-os de um servidor HTTP ou LDAP.

Um ou vários pontos de distribuição de LCRs (crlDistributionPoints) podem ser inseridos como uma extensão em certificados X.509v3 para cada um dos certificados utilizados. Um crlDistributionPoint usualmente tem a forma de uma URI (*Uniform Resource Indicator*), e pode ser usado para obter automaticamente uma LCR de um servidor HTTP ou LDAP.

Um exemplo de uma URI HTTP na notação do OpenSSL, seria: crlDistributionPoints=URI:http://www.vpnca.org/ca/cert.crl

A obtenção automática de LCRs baseadas em crlDistributionPoints é suportada a partir da versão 2.00 do FreeS/WAN. Os certificados de máquina e usuário necessários podem ser gerados usando o pacote OpenSSL, através da definicão de um ou mais crlDistributionPoints no arquivo de configuração openssl.cnf.

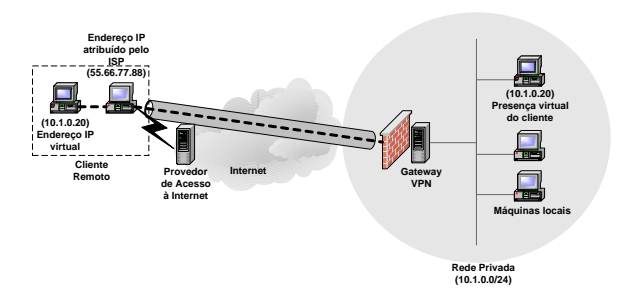

**Figura 5: Atribuic¸ao˜ de enderec¸o IP virtual**

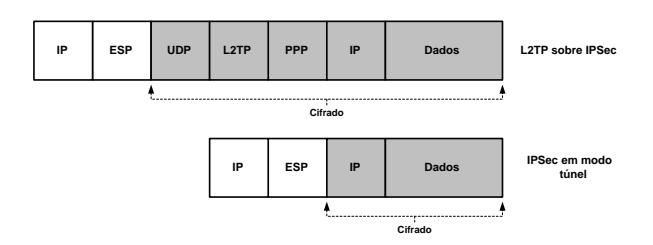

**Figura 6: L2TP sobre IPSec vs. IPSec em modo tunel ´**

#### **3. Configurac¸ao˜ do sistema remoto**

Pelo fato dos clientes remotos possuírem originalmente um endereço IP dinâmico atribuído por seus ISPs, muitas vezes é bastante desejável que eles utilizem enderecos IP de um segmento de rede especial da faixa de endereços da rede privada, constituindo assim o que geralmente é denominado de "*extruded net*". Isto pode ser conseguido atribuindo um endereço IP virtual ao sistema remoto estática ou dinamicamente como mostrado na Figura 5.

O uso do endereço IP virtual facilita tanto a filtragem realizada pelo gateway VPN de pacotes IP que saem do túnel VPN, quanto o roteamento dos pacotes que saem das máquinas da rede privada com destino aos clientes remotos.

Devido ao grande sucesso do protocolo PPP (*Point-to-Point Protocol*) e seus auxiliares, como o protocolo IPCP (*IP Control Protocol*), que permite a atribuição automática de um endereço IP ao cliente e também a especificação de servidores DNS e WINS, estes princípios foram prontamente herdados pelo protocolo L2TP (*Layer* 2 *Tunneling Protocol*) que encapsula quadros PPP em datagramas UDP para tunelá-los sobre a Internet, criando assim uma conexão virtual.

Pelo fato das funcionalidades do IPCP não serem diretamente suportadas pelo protocolo IKE, soluções baseadas no L2TP são frequentemente adotadas em cenários de acesso remoto. Para suprir a necessidade de segurança criptográfica deste protocolo, o L2TP deve ser adicionalmente protegido pelo IPSec, como mostrado na parte superior da Figura 6. Esta é exatamente a abordagem escolhida pela Microsoft para sua solução de acesso remoto nos sistemas operacionais Windows 2000 e XP.

Apesar desta ser uma solução aparentemente viável, na prática ela apresenta diversos problemas causados pelo overhead de cabeçalhos na comunicação e pela própria natureza do protocolo PPP [de Rezende and de Geus, 2002]. A utilização de túneis IPSec, como mostrado na parte inferior da Figura 6, constitui uma excelente alternativa ao uso

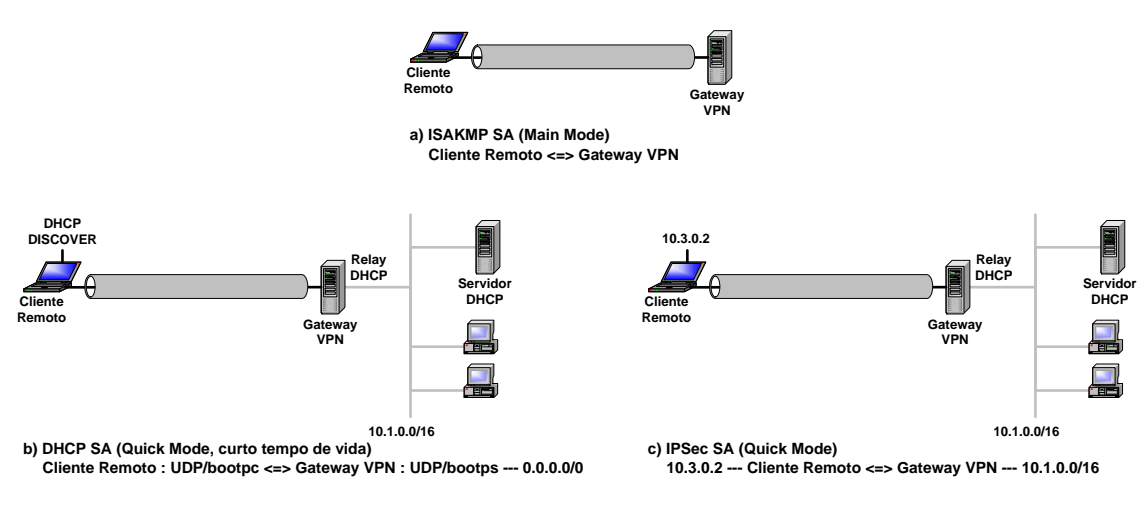

**Figura 7: DHCP sobre IPSec**

do L2TP, contanto que a atribuição dinâmica de enderecos IP virtuais e servidores de informação DNS/WINS possa ser de alguma forma solucionada.

Uma abordagem proprietária chamada Mode-Config [Pereira et al., 1999], introduz mensagens específicas proprietárias no protocolo IKE. Este conceito tem algumas vantagens convincentes quando informações de usuário, incluindo o endereço IP virtual que será atribuído, estão armazenadas em um servidor centralizado LDAP ou RADIUS. O gateway VPN pode então obter diretamente as informações de usuário do servidor de diretórios e encaminhar a informação para o cliente graças ao canal de comunicação IKE. Este argumento a favor do Mode-Config tem conduzido à sua inclusão oficial na proposta do protocolo IKEv2 [Kaufman, 2003] sendo especificado atualmente pelo *IPSec Working Group* do IETF.

Contudo, a necessidade de inclusão de novas mensagens no atual padrão do IKE em uso faz com que essa abordagem seja radicalmente evitada pelo IETF. Uma solução alternativa, recentemente padronizada pelo IETF, é o uso do protocolo DHCP sobre IPSec [Patel et al., 2003].

#### **3.1. DHCP sobre IPSec**

Geralmente um ou mais servidores DHCP são responsáveis pela atribuição dinâmica de enderecos IP e de informações auxiliares para máquinas de uma rede privada. Vários aspectos importantes como uma renovação periódica dos empréstimos (*leases*) de endereços, o gerenciamento eficiente dos endereços disponíveis e a reação apropriada aos *timeouts* podem ser tratados por servidores DHCP de forma estável e confiável.

Um cliente remoto acessando uma rede privada através de um túnel IPSec necessita do mesmo tipo de informação para a configuração de sua interface IP virtual. Dessa forma, um servidor DHCP pode ser utilizado para prover esses serviços, enquanto que o gateway VPN se restringirá somente ao repasse de informações DHCP sobre o canal IPSec.

A Figura 7 mostra como um esquema de atribuição dinâmica de endereço IP pode ser realizado usando o protocolo DHCP sobre IPSec:

a) Na primeira fase uma negociação *Main Mode* do IKE é usada para criar uma associação de segurança ISAKMP (ISAKMP SA) estabelecendo uma relação de confiança entre o

cliente remoto e o gateway VPN através de autenticação mútua. Esta ISAKMP SA é então a base para todas as IPSec SAs subsequentes que serão negociadas pelos extremos do túnel.

- b) Em seguida uma negociação *Quick Mode* do IKE configura uma IPSec SA com uma máscara de rede igual a 0.0.0.0/0, denominada DHCP SA, para que seja possível tunelar a mensagem broadcast DHCP DISCOVER subsequente originada pelo cliente remoto. Como tal máscara de rede global poderia implicar em um potencial risco de seguranca, esta DHCP SA é restrita ao tráfego entre as portas UDP/bootpc e UDP/bootps, nos lados cliente e servidor respectivamente. Pelo fato do servidor DHCP de uma corporação usualmente não estar localizado na mesma rede que o gateway VPN, um relay DHCP é necessário no gateway para encaminhar a mensagem de DHCP DISCOVER ao servidor DHCP localizado em algum lugar na rede privada. Como uma medida adicional de segurança, o tempo de vida da DHCP SA será configurado como o mínimo de tempo absolutamente necessário para tratar a troca composta pelo broadcast DHCP DISCOVER inicial e pela mensagem de DHCP REPLY de retorno.
- c) Assim que o cliente remoto obtiver o endereco IP interno, uma negociação normal *Quick Mode* é iniciada, conectando o endereço IP interno virtual do cliente VPN à rede privada através do túnel IPSec. Frequentemente, quando o empréstimo DHCP (*DHCP lease*) requisitar uma renovação, a mensagem unicast DHCP REQUEST correspondente poderá ser tunelada para o gateway VPN usando a IPSec SA estabelecida, de forma que uma DHCP SA separada não tenha mais que ser configurada.

#### **3.2. Servidor DHCP**

Uma funcionalidade importante que deve ser provida pelo servidor DHCP é a diferenciação no tratamento das requisições feitas pelos clientes VPN e pelas demais máquinas da rede privada.

Para que isso se torne possível, é necessário que sejam levados em consideração parâmetros da requisição, como o DHCP Relay Agent Information Option ou o Gateway Address. O primeiro parâmetro contém o nome do dispositivo IPSec de onde se originou a requisição, neste caso, uma interface virtual ipsec0 criada pelo FreeS/WAN. O segundo parâmetro contém o endereço IP do gateway VPN. O exemplo a seguir ilustra a configuração de um servidor DHCP utilizando o primeiro parâmetro [Strasser, 2003]:

```
# Classe de clientes VPN
class "vpn-clients" {
    match if option agent.circuit-id = "ipsec0";
}
subnet ... {
    # Demais máquinas da rede privada
    pool {
        deny members of "vpn-clients";
    }
    # Clientes VPN
    pool {
        allow members of "vpn-clients";
    }
}
```
#### **3.3. Relay DHCP**

Por razões de funcionalidade, o servidor DHCP de uma organização geralmente fica situado em sua rede privada. Já o gateway VPN, normalmente se encontra em uma interface de rede dedicada do firewall, ou em muitos cenários em conjunto com o próprio firewall. O fato de ambos não estarem executando na mesma máquina, exige que o gateway VPN realize a função de Relay DHCP, encaminhando as mensagens de DHCP DISCOVER enviadas pelos clientes remotos ao servidor DHCP localizado em algum lugar na rede privada.

O Relay DHCP<sup>3</sup> desenvolvido por Mario Strasser [Strasser, 2003], utilizado em conjunto com o FreeS/WAN, permite a integração das funcionalidades de gateway VPN e Relay DHCP em um único equipamento, realizando todos os procedimentos descritos anteriormente. O arquivo de configuração do Relay DHCP contém quatro ítens:

- LOGFILE: define o arquivo de log utilizado.
- · DEVICES: contém uma lista das interfaces IPSec onde o Relay DHCP estará aguardando por requisições.
- SERVERDEVICE: define a interface que leva ao Servidor DHCP.
- · DHCPSERVER: define o nome de máquina ou o endereço IP do Servidor DHCP. Se nenhum nome ou endereço forem fornecidos, os pacotes serão enviados em broadcast.

No exemplo a seguir é apresentada a configuração de um Relay DHCP, realizando o repasse das mensagens DHCP que chegam pela interface ipsec0 ao servidor 10.1.1.3 acessível através da interface de rede eth1:

```
# Arquivo de configuração do Relay DHCP
LOGFILE="/var/log/relaydhcp.log"
DEVICES="ipsec0"
SERVERDEVICE="eth1"
DHCPSERVER="10.1.1.3"
```
## **4. Passagem por intermediario ´**

Em muitos cenários de acesso remoto VPN, é comum a existência de equipamentos que realizam a tradução de endereços de rede (NAT) situados ao longo do caminho entre o cliente e o gateway VPN.

Estes mecanismos interferem no funcionamento normal das VPNs baseadas em IPSec, ao efetuarem modificações nos cabeçalhos dos pacotes que passam por eles, ocasionando falhas na verificação de integridade dos pacotes.

O que agrava a situação é que esses dispositivos de NAT estão amplamente difundidos, sendo necessários ao pleno funcionamento das redes envolvidas, e dificilmente podem ser modificados para a adequação a um tráfego de VPN.

Como alternativa, umas das propostas apresentadas ao IETF, o NAT Traversal (NAT-T) [Kivinen et al., 2003], tem se mostrado uma solução promissora para os conflitos existentes entre NAT e IPSec. Esta solução se baseia no encapsulamento do tráfego da VPN em datagramas UDP, permitindo assim que um cliente remoto e um gateway VPN,

 $3$ Disponível em:  $\langle$ http://www.strongsec.com/freeswan/dhcprelay/ $>$ 

ambos com suporte ao NAT-T, utilizem um túnel IPSec para o acesso remoto VPN sem serem afetados pelos inconvenientes causados pelo dispositivo de NAT.

O suporte ao mecanismo de NAT-T no FreeS/WAN é feito através da instalação de um patch<sup>4</sup> desenvolvido por Mathieu Lafon da Arkoon Network Security.

Para que o uso do NAT-T seja habilitado, é necessária a inserção de apenas três novos parâmetros no arquivo de configuração ipsec.conf do FreeS/WAN, como mostrado no exemplo a seguir:

```
config setup
    nat_traversal=yes
    virtual_private=%v4:10.0.0.0/8,%v4:172.16.0.0/12
conn AcessoRemoto
   rightsubnet=vnet:%priv
```
Na seção de definição dos parâmetros de configuração (config setup)  $é$  habilitado o suporte ao mecanismo de NAT-T (nat traversal=yes), sendo em seguida definida a faixa de endereços privados que será aceita como válida (virtual private=), sendo suportados endereços IPv4 ( $\forall v$ 4:) ou IPv6 ( $\forall v$ 6:).

Em seguida, na definição da conexão do acesso remoto (conn AcessoRemoto) define-se que qualquer cliente VPN com endereço IP pertencente à faixa de rede privada definida anteriormente terá acesso permitido (rightsubnet=vnet:%priv).

O FreeS/WAN também suporta outros tipos de endereço, sendo vnet a definição de uma faixa de rede e vhost a definição de um endereço de máquina, e também diferentes métodos, como %no indicando que somente endereços IP públicos são aceitos, %all indicando que qualquer endereço IP é aceito,  $\epsilon$ priv como mostrado anteriormente.

#### **5. Suporte a clientes Windows**

Os sistemas operacionais da família Windows, desenvolvidos pela Microsoft, ocupam uma parcela significativa do mercado de sistemas operacionais domésticos. Tal popularidade também se traduz em realidade nos ambientes corporativos, onde grande parte do parque computacional das organizações utiliza os sistemas da Microsoft, especialmente os Windows 2000 e XP, devido a` maior disponibilidade de recursos e mecanismos internos de segurança mais capazes.

O suporte nativo ao protocolo IPSec nesses dois sistemas operacionais permite o desenvolvimento de uma solução de baixo custo para o acesso remoto VPN, que apesar de não suportar algumas funcionalidades desejáveis, oferece ao usuário remoto uma conectividade segura com a rede da organização, através de um túnel IPSec, com autenticação baseada em certificados digitais.

Para isso, é necessária a instalação de dois ítens adicionais. O primeiro é a ferramenta ipsecpol.exe<sup>5</sup> , que faz parte do *Resource Kit* do Windows 2000, ou sua correspondente ipseccmd.exe no Windows XP, cuja função é permitir a adição, remoção e alteração de políticas IPSec por meio de linhas de comando, sem a necessidade de uma

 $4$ Disponível em:  $\langle$ http://open-source.arkoon.net $>$ 

 $5$ Disponível em:  $\langle$ http://www.microsoft.com/ $>$ 

interação com interfaces gráficas. O segundo item é uma ferramenta desenvolvida por Marcus Müller<sup>6</sup>, que permite a utilização de um arquivo de configuração baseado na sintaxe do FreeS/WAN e também o estabelecimento, monitoramento e encerramento do túnel VPN através de linhas de comando.

Um exemplo de configuração para uma conexão de acesso remoto VPN em um cliente Windows utilizando essas ferramentas é mostrado a seguir:

```
conn AcessoRemoto
   left=%any
   right=143.106.60.15
   rightsubnet=10.1.1.0/255.255.255.0
   rightca="C=BR,O=Unicamp,OU=IC,CN=VPNCA"
   network=auto
   auto=start
```
Na definição da conexão de acesso remoto (conn AcessoRemoto) um cliente remoto com endereço IP qualquer (left=%any) estabelece um túnel IPSec com o gateway VPN 143.106.60.15 (right=) que permite o acesso a` rede privada  $10.1.1.0/255.255.255.0$  (rightsubnet=) com a autenticação sendo feita por certificados emitidos pela autoridade certificadora VPNCA (rightca=). Os parâmetros adicionais servem para definir a interface de rede utilizada e a inicialização automática do túnel, respectivamente.

Após a configuração adequada dos parâmetros da conexão VPN e a instalação do certificado do usuário remoto através do *Microsoft Management Console* (MMC) do Windows, basta executar a aplicação ipsec.exe para o estabelecimento do túnel IPSec com o gateway VPN informado e o consequente acesso aos recursos da rede privada desejada.

Tal solução não possui suporte a muitas das funcionalidades descritas anteriormente, como a atribuição de endereços IP virtuais e suporte ao NAT-T.

Apesar desta ser uma solução um tanto restrita, apresenta a vantagem de não necessitar de softwares comerciais, com exceção do próprio sistema operacional da Microsoft, sendo portanto uma alternativa de baixo custo para clientes VPN utilizando tal plataforma.

 $\acute{E}$  importante frisar que gateways VPN utilizando FreeS/WAN possuem compatibilidade conhecidamente testada com clientes FreeS/WAN, PGPnet, SafeNet/Soft-PK, SafeNet/SoftRemote, SSH Sentinel, Microsoft Windows 2000 e Windows XP [Steffen, 2003b]. Dentre esses clientes VPN, o SSH Sentinel, desenvolvido pela SSH Communications Security, é o que suporta o maior número de funcionalidades, além de ser o único a suportar a atribuição de endereços IP virtuais, constituindo portanto uma excelente opção de software comercial para a plataforma Windows.

## **6. Conclusao˜**

O acesso remoto VPN possui uma grande aplicabilidade em um ambiente corporativo, ao permitir que usuários remotos deixem de realizar ligações interurbanas, acessando os recursos da organização utilizando um túnel virtual criado através da Internet.

Devido à características particulares apresentadas pelos cenários de acesso remoto, algumas categorias básicas de requisitos como a autenticação dos extremos do túnel, a

 $6$ Disponível em:  $\langle$ http://vpn.ebootis.de/ $>$ 

configuração do sistema remoto e a passagem por intermediários, devem ser tratadas prioritariamente para o desenvolvimento de uma solução segura e funcional.

Como resultado deste trabalho, é apresentada uma solução de acesso remoto VPN baseada no software FreeS/WAN sobre sistemas Linux. Tal solução abrange diversas tecnologias recentes e promissoras, incorporando várias características não suportadas nativamente pelo FreeS/WAN, como o suporte a autenticação e controle de acesso baseados em certificados digitais, a configuração do sistema remoto utilizando o protocolo DHCP sobre IPSec e o suporte a NAT-T para a passagem por dispositivos de NAT intermediarios. ´

Dessa forma foi possível desenvolver uma solução viável de acesso remoto VPN que, além de ser uma alternativa de baixo custo por ser baseada em um software Open Source como o FreeS/WAN, possui ainda compatibilidade com o software cliente VPN nativo dos sistemas operacionais Windows e também com alguns softwares comerciais.

#### $Referências$

- de Rezende, E. R. S. and de Geus, P. L. (2002). Análise de Segurança dos Protocolos utilizados para Acesso Remoto VPN em Plataformas Windows. In *IV Simposio ´ sobre*  $Segurança$  *em Informática*, page Disponível em CDROM, S. José dos Campos, SP, Brazil.
- Harkins, D. and Carrel, D. (1998). *The Internet Key Exchange (IKE)*. Internet Engineering Task Force, RFC 2409.
- Kaufman, C. (2003). *Internet Key Exchange (IKEv2) Protocol*. Internet Engineering Task Force, Internet Draft.
- Kent, S. and Atkinson, R. (1998). *Security Architecture for the Internet Protocol*. Internet Engineering Task Force, RFC 2401.
- Kivinen, T., Swander, B., Huttunen, A., and Volpe, V. (2003). *Negotiation of NAT-Traversal in the IKE*. Internet Engineering Task Force, Internet Draft.
- Patel, B., Aboba, B., Kelly, S., and Gupta, V. (2003). *Dynamic Host Configuration Protocol Configuration of IPsec Tunnel Mode*. Internet Engineering Task Force, RFC 3456.
- Pereira, R., Anand, S., and Patel, B. (1999). *The ISAKMP Configuration Method*. Internet Engineering Task Force, Internet Draft.
- Piper, D. (1998). *The Internet IP Security Domain Of Interpretation for ISAKMP*. Internet Engineering Task Force, RFC 2407.
- Steffen, A. (2003a). Virtual Private Networks Coping with Complexity. In *17th DFN-Workshop on Communications Networks*.
- Steffen, A. (Acesso em: 20/11/2003b). X.509 FreeS/WAN Patch Instalation and Configuration Guide. Disponível em: <http://www.strongsec.com/freeswan/>.
- Strasser, M. (Acesso em: 20/11/2003). DHCPv4 Configuration of IPSec Tunnel Mode HOWTO. Disponível em: <http://www.strongsec.com/freeswan/dhcprelay/>.